# **SUN2000-(20KTL, 29.9KTL, 30KTL, 36KTL, 40KTL)-M3**

# **Stručný průvodce**

**Issue: 06 Part Number: 31500EAC Date: 2022-01-04**

**HUAWEI** 

**HUAWEI TECHNOLOGIES CO., LTD.**

#### **UPOZORNĚNÍ**

- Informace v tomto dokumentu se mohou změnit v důsledku aktualizace verze nebo z jiných důvodů. Při přípravě tohoto dokumentu bylo vynaloženo maximální úsilí k zajištění přesnosti obsahu, ale všechna prohlášení, informace a doporučení v tomto dokumentu nepředstavují záruku jakéhokoli druhu, výslovnou nebo implicitní.
- Zařízení smí obsluhovat pouze kvalifikovaní a vyškolení elektrotechnici. Provozní personál by měl rozumět složení a principům fungování FV systému vázaného na síť a místním předpisům.
- Před instalací zařízení si pozorně přečtěte uživatelskou příručku, abyste se seznámili s informacemi o produktu a bezpečnostními opatřeními. Společnost Huawei nenese odpovědnost za žádné následky způsobené porušením předpisů o skladování, přepravě, instalaci a provozu uvedených v tomto dokumentu a uživatelské příručce.
- Při instalaci zařízení používejte izolované nástroje. Pro osobní bezpečnost používejte vhodné osobní ochranné prostředky (OOP).

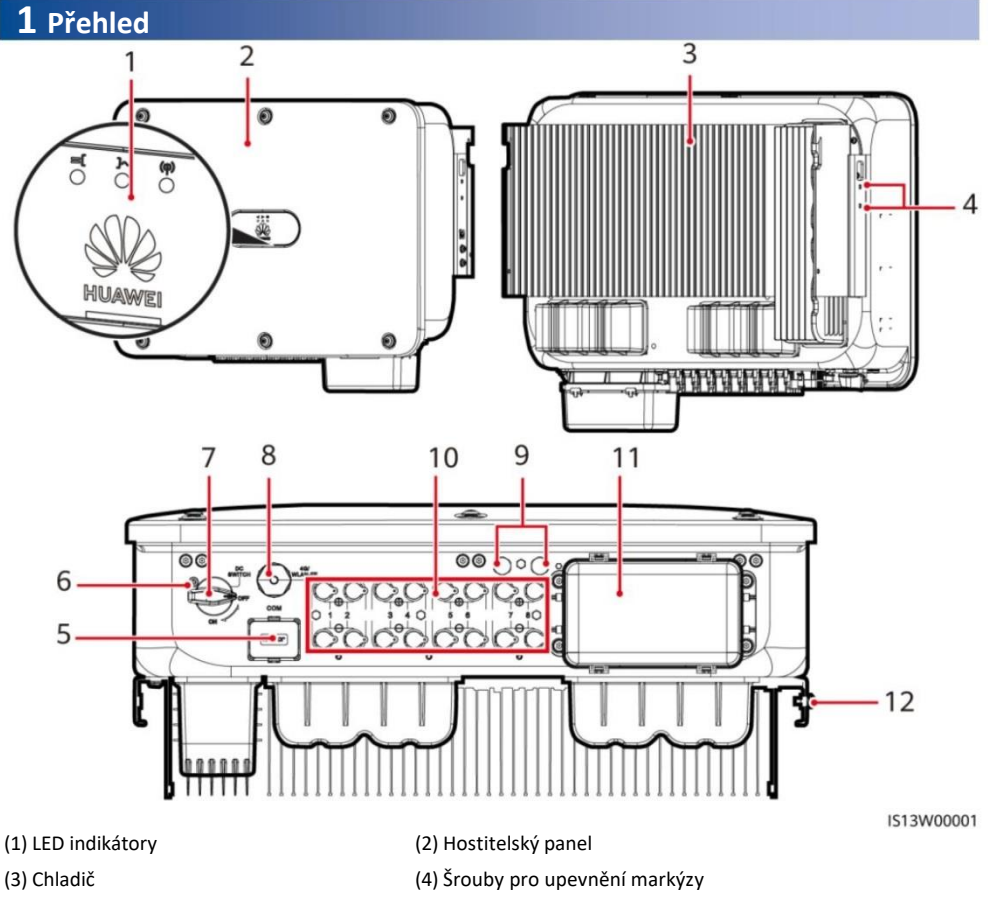

- (5) Komunikační port (COM)
- (7) DC vypínač (DC SWITCH)
- (9) Ventilační ventily
- (11) AC výstupní port
- (6) Otvor pro zajišťovací šroub DC spínače
- (8) Smart Dongle port (4G/WLAN-FE)
- (10) DC vstupní svorky (PV1–PV8)
- (12) Uzemňovací bod

Copyright © Huawei Technologies Co., Ltd. 2022. Všechna práva vyhrazena.

**1**

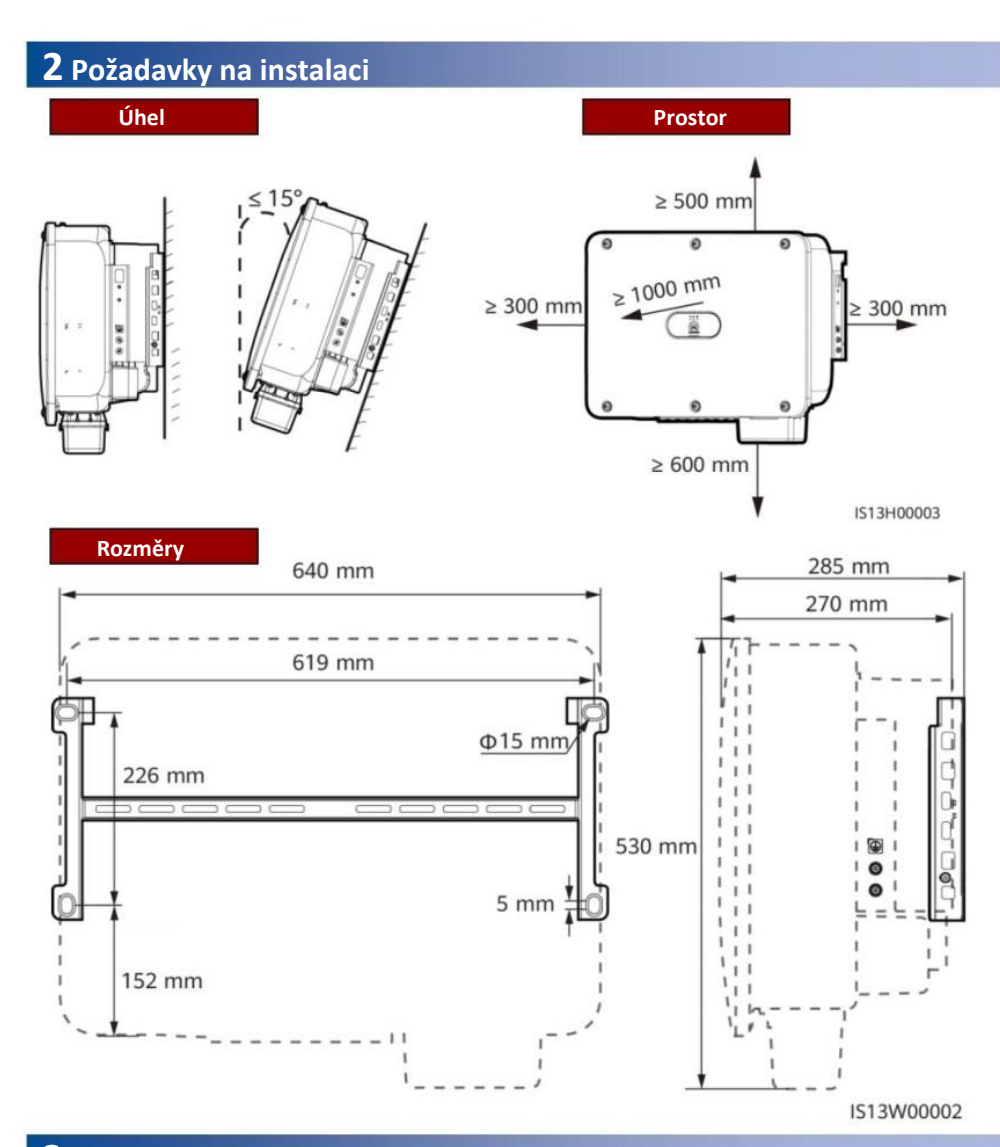

# **3 Instalace solárního invertoru**

#### POZNÁMKA

- Se solárním invertorem jsou dodávány šroubové sestavy M12x40. Pokud délka šroubu nesplňuje požadavky na instalaci, připravte si sestavy šroubů M12 sami a použijte je společně s dodanými maticemi M12.
- Tento rychlý průvodce popisuje, jak nainstalovat solární invertor na podpěru. Podrobnosti o nástěnné instalaci naleznete v uživatelské příručce.
- U modelů používaných v Austrálii nainstalujte zajišťovací šroub DC spínače podle místních norem. Pojistný šroub DC spínače je dodáván se solárním invertorem, aby se zabránilo náhodnému spuštění solárního invertoru.
- Před instalací montážního držáku vyjměte bezpečnostní klíč Torx a odložte jej stranou.

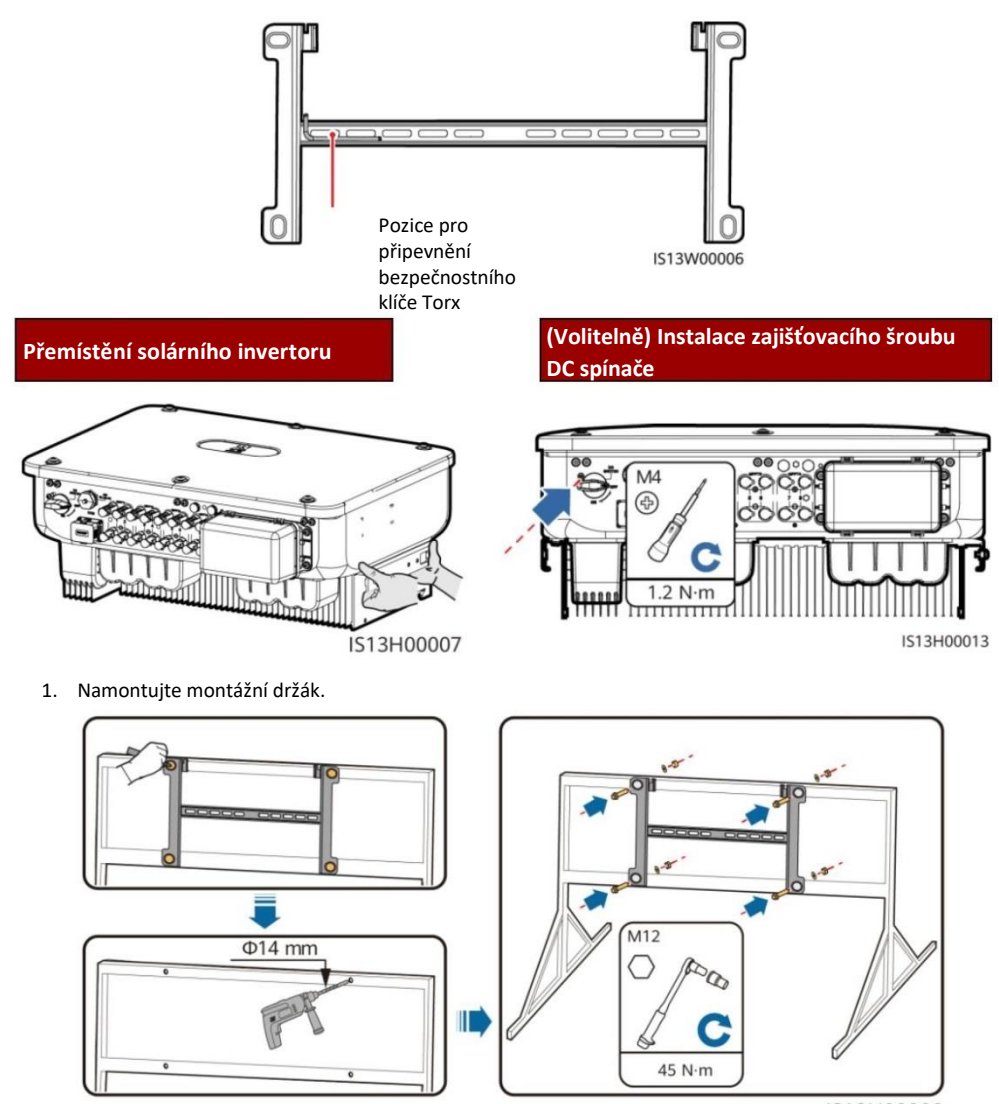

IS13H00008

### POZNÁMKA

Doporučuje se provést opatření proti korozi na místech pro vrtání otvorů.

2. Nainstalujte solární invertor na montážní držák.

3. Utáhněte bezpečnostní šrouby Torx na obou stranách.

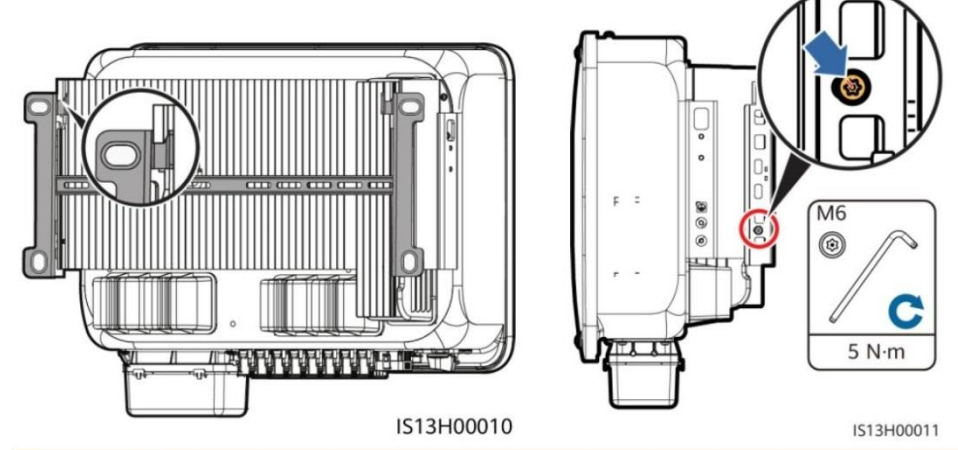

**UPOZORNĚNÍ** 

Před připojením kabelů zajistěte šrouby po stranách.

# **4 Propojovací kabely**

# **4.1 Přípravy**

#### **UPOZORNĚNÍ**

- Připojte kabely v souladu s místními instalačními zákony a předpisy.
- Specifikace kabelu musí odpovídat místním normám.
- Před připojením kabelů se ujistěte, že DC vypínač solárního invertoru a všechny k němu připojené vypínače jsou v poloze OFF. V opačném případě může vysoké napětí produkované solárním invertorem způsobit úraz elektrickým proudem.

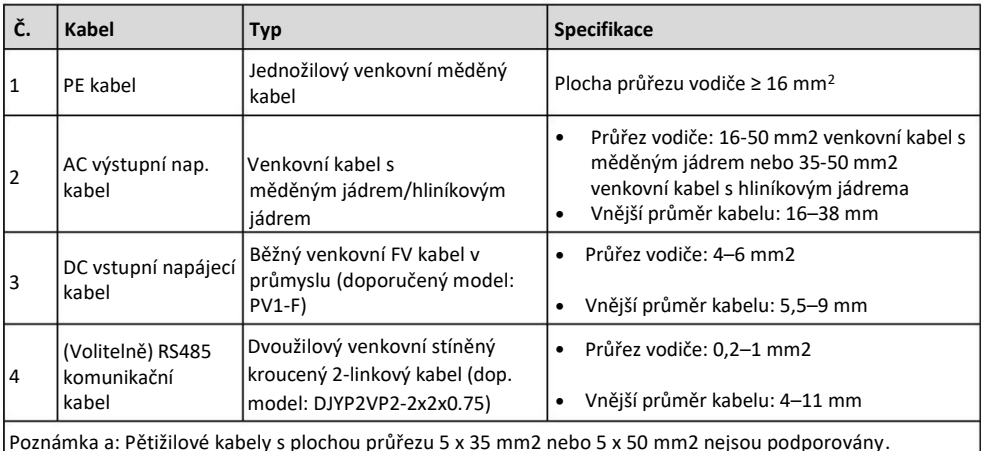

## **4.2 Připojení PE kabelu**

#### A NEBEZPEČÍ

Nepřipojujte neutrální vodič ke krytu jako PE kabel. Jinak může dojít k úrazu elektrickým proudem.

### POZNÁMKA

- Bod PE na výstupním portu AC se používá pouze jako ekvipotenciální bod PE, nenahrazuje bod PE na krytu.
- Po připojení PE kabelu se doporučuje nanést silikagel nebo barvu kolem zemnící svorky.

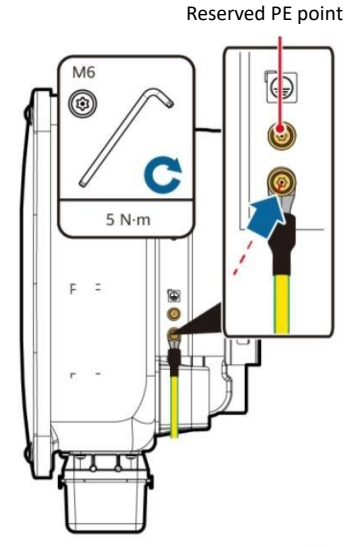

IS13I50001

### **4.3 Instalace AC výstupního napájecího kabelu**

#### **UPOZORNĚNÍ**

- K připojení napájecího kabelu střídavého proudu použijte nástrčný klíč a prodlužovací tyč. Prodlužovací tyč musí být delší než 100 mm.
- PE kabel by měl mít dostatečnou vůli, aby bylo zajištěno, že poslední kabel, který nese sílu, je kabel PE, když výstupní napájecí kabel AC nese tažnou sílu z důvodu vyšší moci.
- Do připojovací krabice AC neinstalujte zařízení třetích stran.
- Svorky M8 OT si musíte připravit sami.
- 1. Vyjměte AC svorkovnici a nainstalujte přepážkové desky.

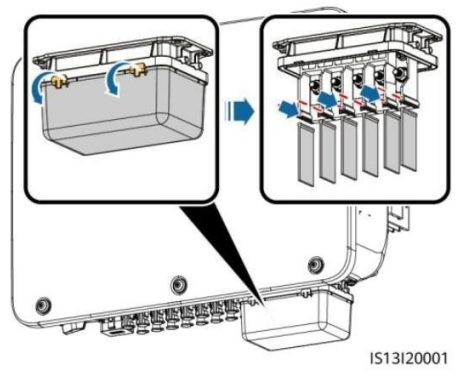

2. Připojte výstupní napájecí kabel AC (jako příklad použijte pětižilový kabel).

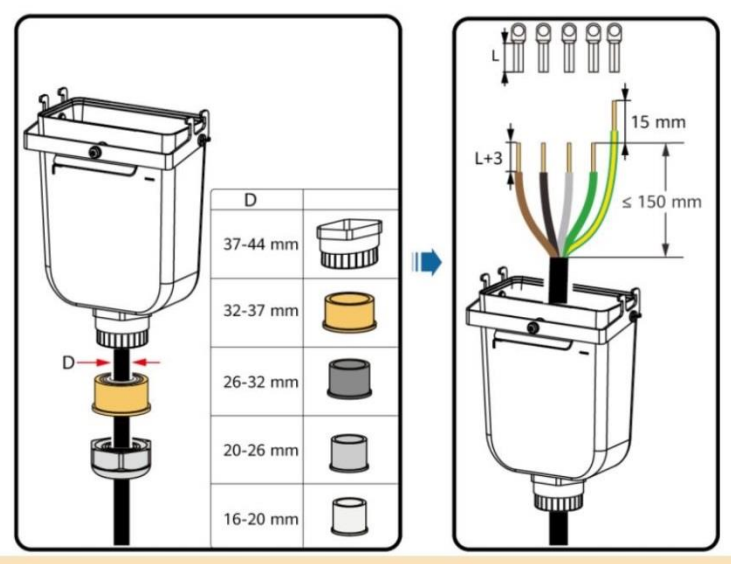

### POZNÁMKA

- Aby nedošlo k poškození pryžové vložky, neveďte kabel s nalisovanou koncovkou OT přímo skrz ni.
- Doporučuje se, aby délka odizolovaného PE kabelu byla o 15 mm delší než délka ostatních kabelů.
- Barvy kabelů na obrázcích jsou pouze orientační. Vyberte vhodné kabely podle místních norem.
- Podobně lze připojit třížilový výstupní napájecí kabel AC. Třížilový kabel (L1, L2 a L3) není připojen k nulovému vodiči nebo vodiči PE.
- Obdobně lze připojit čtyřžilový nebo pětižilový výstupní napájecí kabel AC. Čtyřžilový kabel (L1, L2, L3 a PE) není připojen k vodiči N a čtyřžilový kabel (L1, L2, L3 a N) není připojen k vodiči PE.

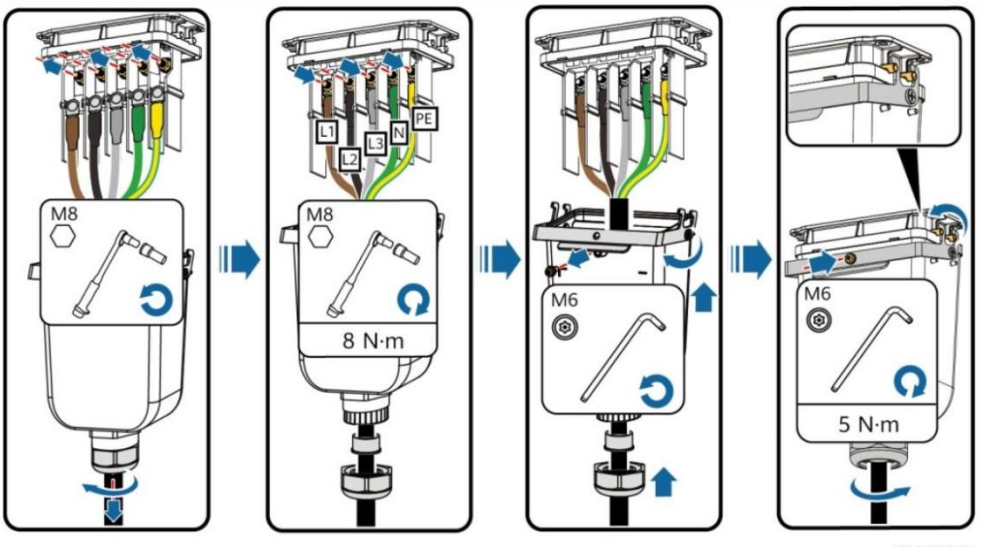

IS13I20002

# **4.4 Instalace stejnosměrných (DC) vstupních napájecích kabelů**

#### **UPOZORNĚNÍ**

- 1. Použijte kladné a záporné kovové svorky Staubli MC4 a DC konektory dodávané se solárním invertorem. Použití nekompatibilních kladných a záporných kovových svorek a DC konektorů může mít vážné následky. Na způsobené poškození zařízení se nevztahuje žádná záruka.
- 2. Doporučujeme vám použít krimpovací nástroj FV-CZM-22100 (Staubli) a nepoužívejte jej s polohovacím blokem. V opačném případě může dojít k poškození kovových svorek. Doporučuje se vidlicový klíč FV-MS (Staubli) nebo FV-MS-HZ (Staubli).
- 3. Ujistěte se, že výstup FV modulu je dobře izolován vůči zemi.
- 4. Vstupní DC napětí SUN2000-29.9KTL/30KTL/36KTL/40KTL-M3 nesmí za žádných okolností překročit 1100 V DC.
- 5. Vstupní DC napětí SUN2000-20KTL-M3 nesmí za žádných okolností překročit 800 V DC.
- 6. Před instalací stejnosměrných vstupních napájecích kabelů označte polaritu kabelů, abyste zajistili správné připojení kabelů.
- 7. Pokud je vstupní napájecí kabel DC připojen obráceně a vypínač DC je zapnutý, nepoužívejte okamžitě vypínač DC ani kladné/záporné konektory. V opačném případě může dojít k poškození zařízení. Na způsobené poškození zařízení se nevztahuje žádná záruka. Počkejte do noci, kdy sluneční záření klesne a proud FV stringu klesne pod 0,5 A. Poté nastavte DC vypínač do polohy OFF, odstraňte kladný a záporný konektor a opravte polaritu napájecího kabelu DC.
- 8. Pokud se SUN2000 používá s optimalizátorem, počet optimalizátorů pro jeden řetězec FV nesmí překročit 25.
- 9. Pokud je řetězec FV nakonfigurován pomocí optimalizátoru, zkontrolujte polaritu kabelu podle rychlého průvodce inteligentním optimalizátorem FV.

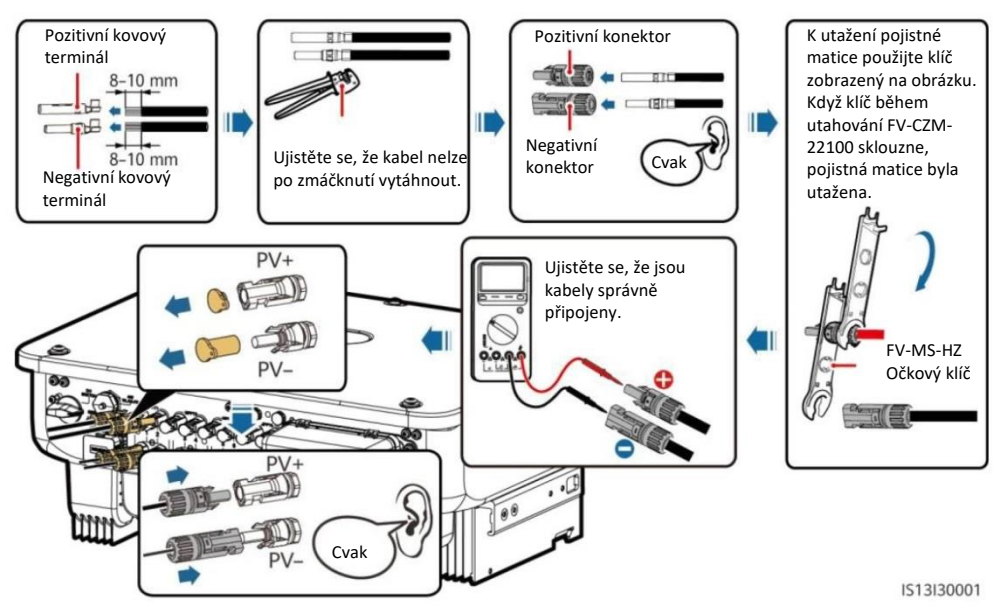

#### 1. Připojte stejnosměrné (DC) napájecí kabely.

# **4.5 (Volitelně) Instalace Smart Dongle**

#### UPOZORNĚNÍ

- Smart Dongle ve standardní konfiguraci není dodáván.
- Pro podrobnosti o ovládání WLAN-FE Smart Dongle SDongleA-05 viz *Stručný průvodce SDongleA-Quick Guide (WLAN-FE).*
- Pro podrobnosti o ovládání 4G Smart Dongle SDongleA-03 viz Stručný průvodce *SDongleA-03 (4G).*
- Stručný průvodce je dodáván se Smart Dongle nebo jej lze získat naskenováním QR kódů.

Smart Dongle port (4G/WLAN-FE)

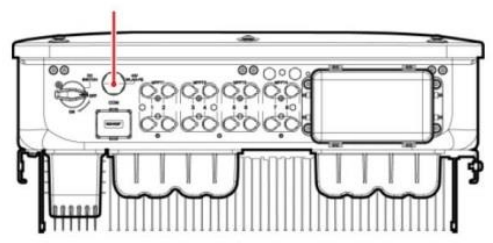

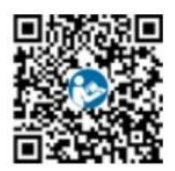

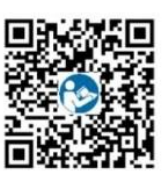

WI AN-FF 4G

**WLAN-FE Smart Dongle (WLAN komunikace)**

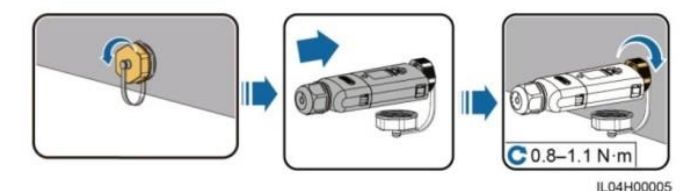

**WLAN-FE Smart Dongle (FE komunikace)**

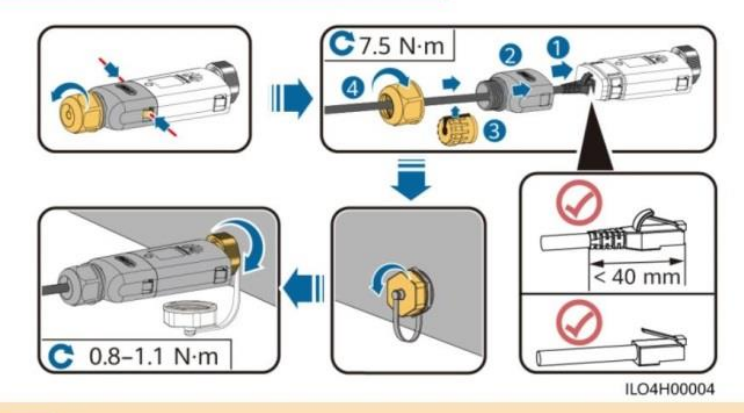

#### **UPOZORNĚNÍ**

Před instalací Smart Dongle na solární invertor nainstalujte síťový kabel.

#### **4G Smart Dongle**

#### **UPOZORNĚNÍ**

- Pokud váš Smart Dongle není vybaven SIM kartou, připravte si standardní SIM kartu (velikost: 25 mm x 15 mm) s kapacitou větší nebo rovnou 64 KB.
- Při instalaci SIM karty určete směr její instalace na základě sítotisku a šipka na slotu pro kartu.
- Zatlačte SIM kartu na místo, abyste ji uzamkli, poté je správně nainstalována.
- Při vyjímání SIM karty ji zatlačte dovnitř, abyste ji vysunuli.

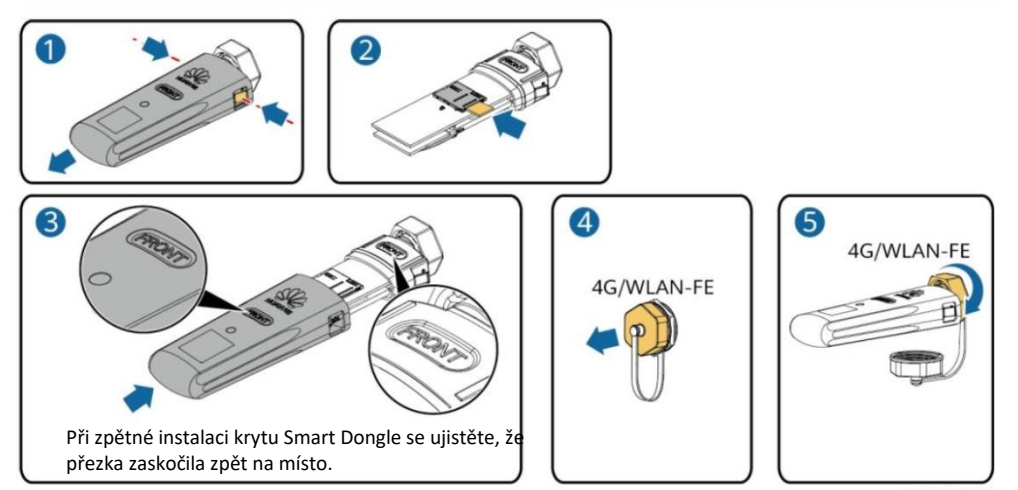

IS10H00016

# **4.6 Instalace signálního kabelu**

#### **UPOZORNĚNÍ**

- Při pokládání signálového kabelu jej oddělte od napájecího kabelu a udržujte jej mimo dosah silných zdrojů rušení, abyste předešli silnému rušení komunikace.
- Ujistěte se, že ochranná vrstva kabelu je uvnitř konektoru, že přebytečné dráty jádra jsou odříznuty od ochranné vrstvy, že nechráněný drát jádra je zcela zasunut do otvoru kabelu a že kabel je bezpečně připojen.

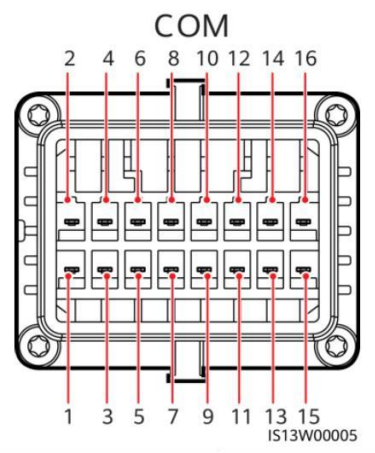

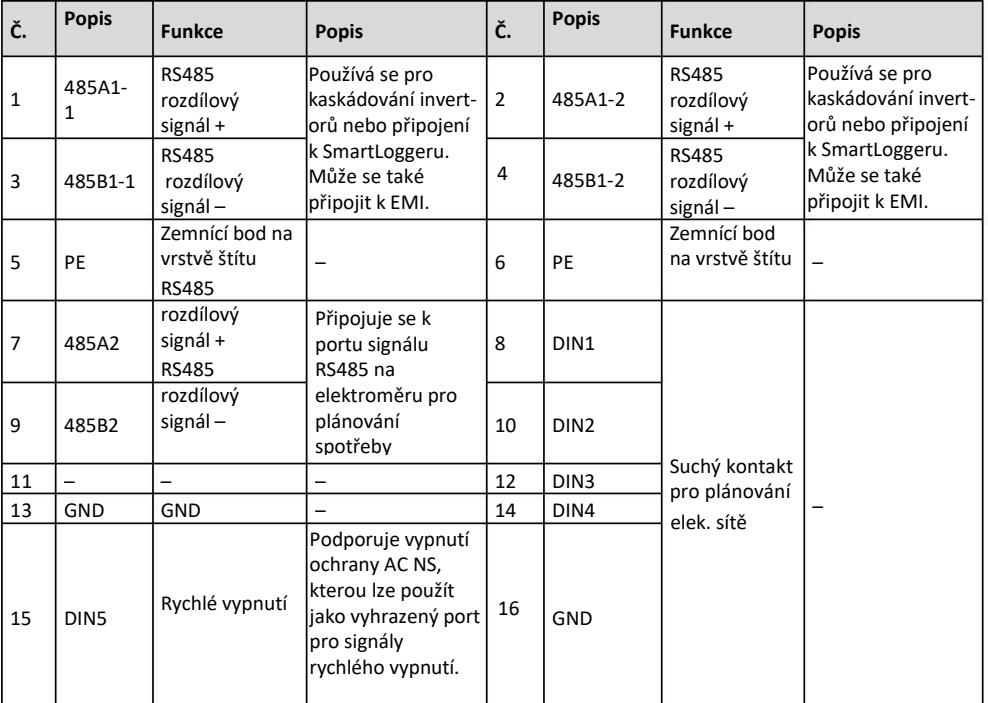

### **Scénáře, kdy není připojen žádný signální kabel**

### **UPOZORNĚNÍ**

Pokud pro SUN2000 není vyžadován žádný signální kabel, použijte vodotěsné zástrčky k zablokování otvorů pro kabely na konektoru signálového kabelu a připojte konektor signálního kabelu ke komunikačnímu portu na SUN2000, abyste zlepšili vodotěsnost SUN2000.

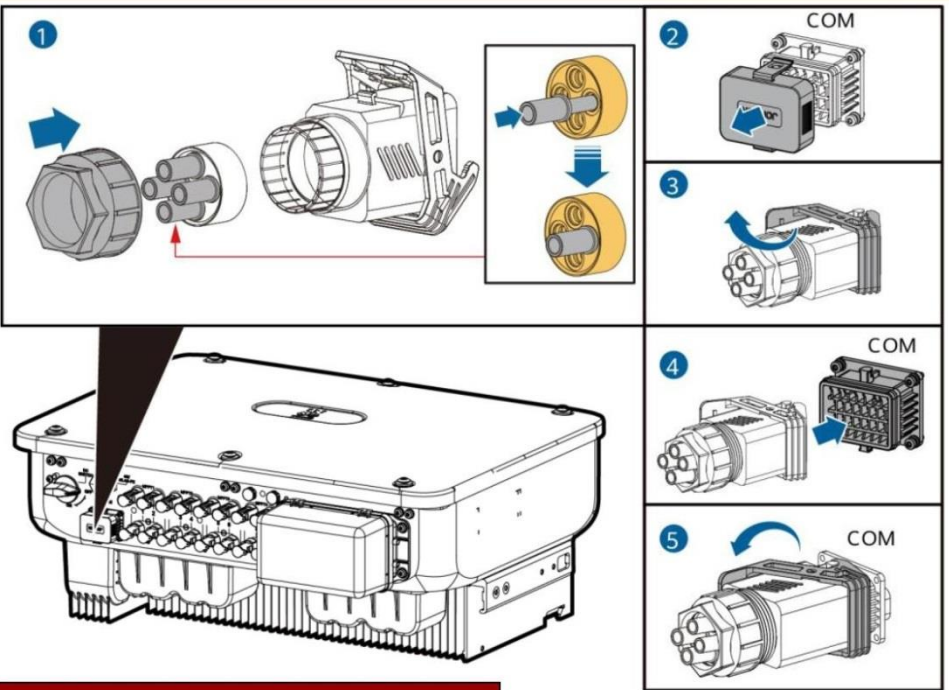

## **(Volitelně) Připojení signálního kabelu**

1. Připojte signálový kabel ke konektoru signálu.

IS13I40003

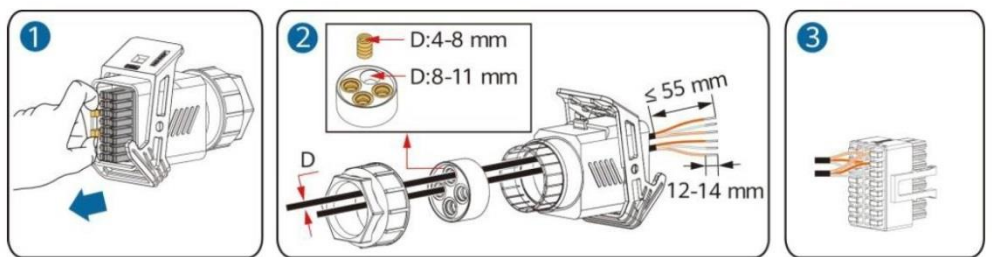

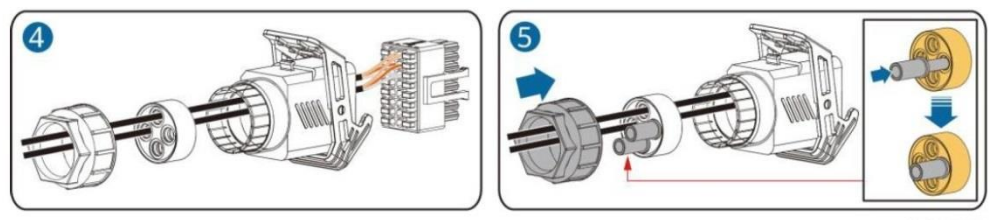

• Připojte komunikační kabel RS485 k solárnímu invertoru.

### UPOZORNĚNÍ

Pokud jsou dva nebo více solárních invertorů zapojeny do kaskády, nainstalujte komunikační kabel RS485.

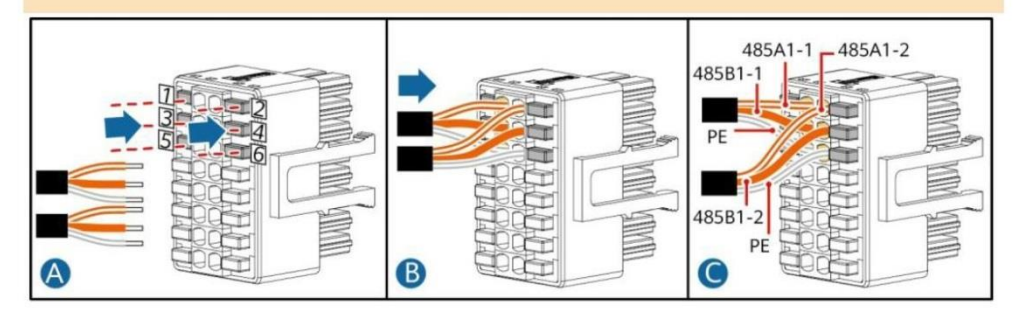

• Připojte komunikační kabel RS485 k elektroměru.

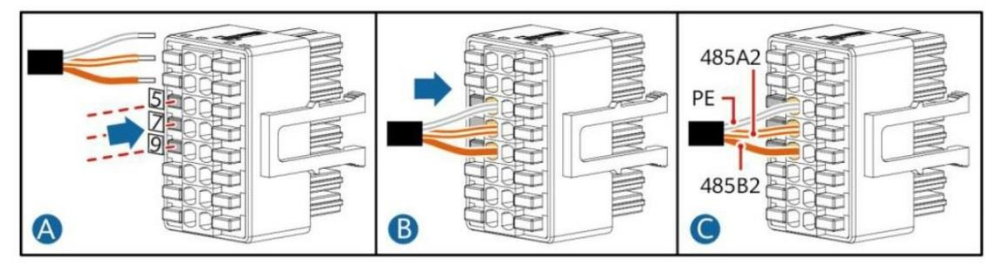

• Připojte plánovací signálový kabel rozvodné sítě.

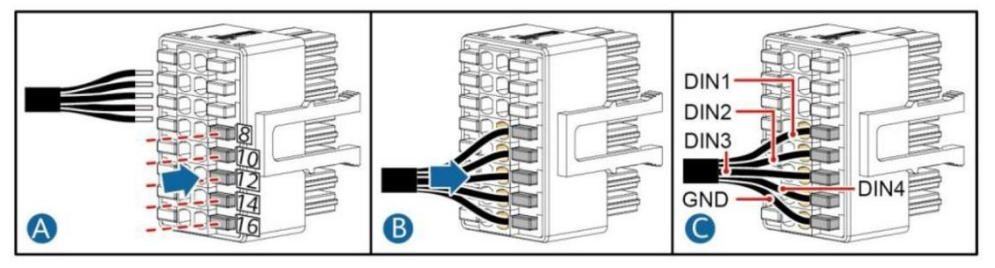

• Připojte signální kabel rychlého vypnutí.

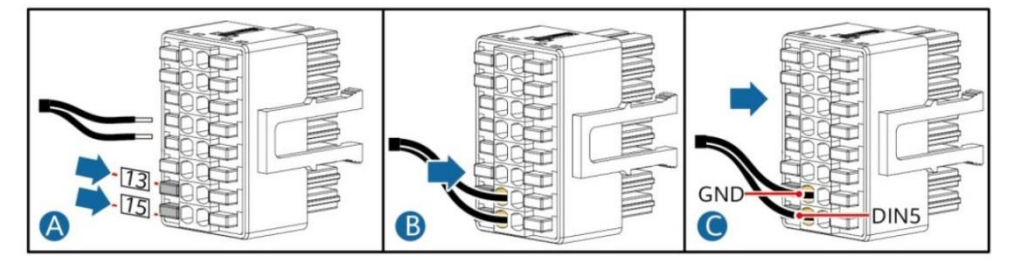

2. Připojte konektor signálního kabelu ke komunikačnímu portu.

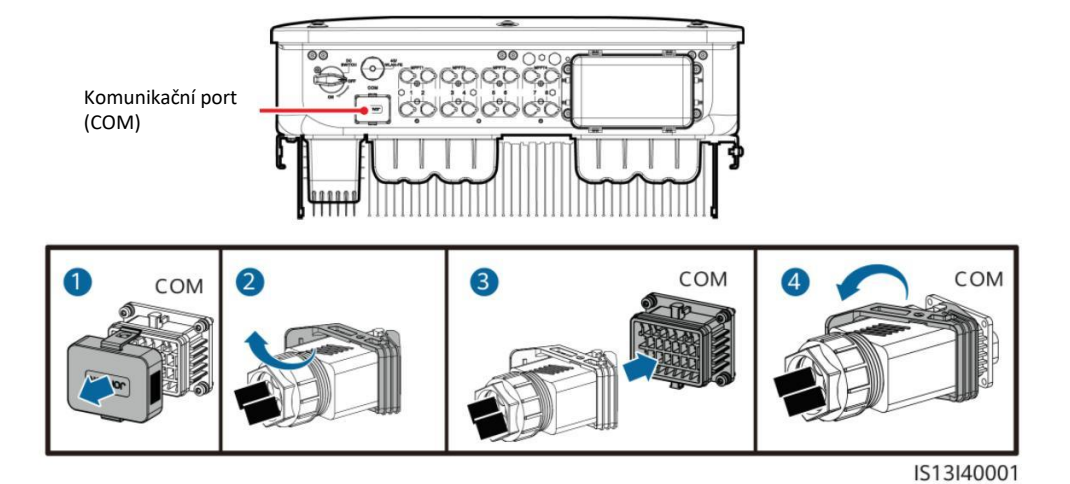

# **5 Verifikace instalace**

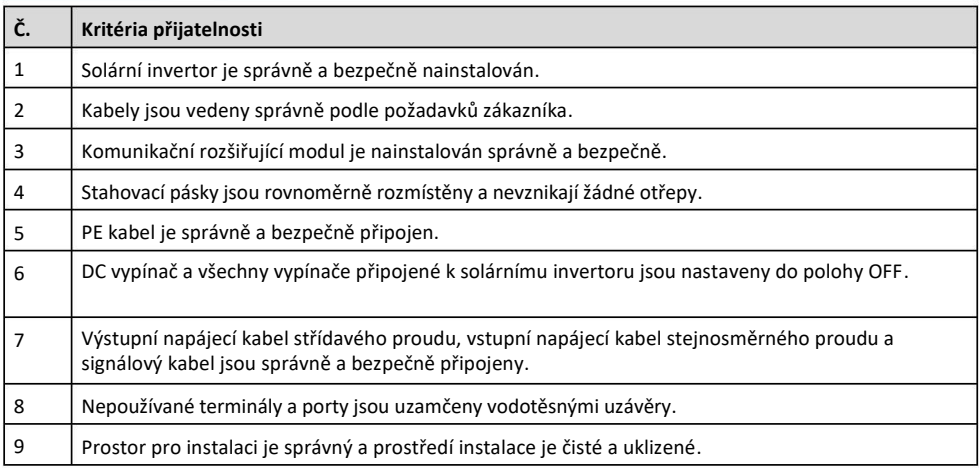

# **6 Zapnutí systému**

#### UPOZORNĚNÍ

Před zapnutím střídavého spínače mezi solárním invertorem a elektrickou sítí zkontrolujte pomocí multimetru nastaveného do polohy střídavý proud, zda je střídavé napětí ve stanoveném rozsahu.

- 1. Zapněte AC vypínač mezi solárním invertorem a elektrickou sítí.
- . (Volitelně) Odstraňte zajišťovací šroub vedle DC spínače. Šrouby řádně uschovejte pro budoucí údržbu 2 po vypnutí.

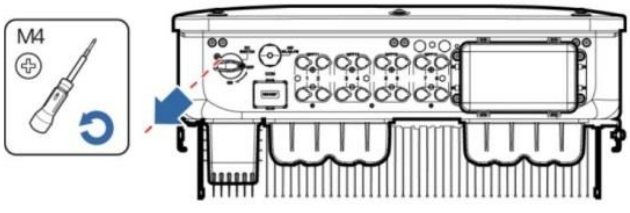

IS13H00012

- 3. Zapněte DC vypínač na spodní straně solárního invertoru.
- 4. Sledujte LED indikátory a zkontrolujte provozní stav solárního invertoru.

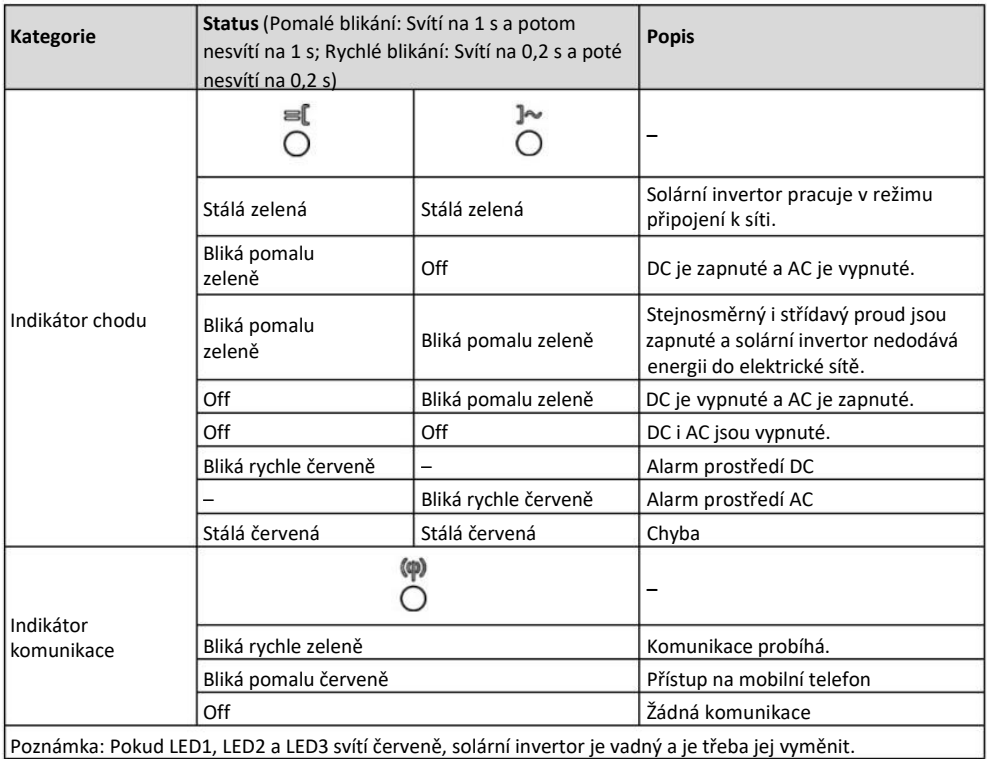

# **7 Uvedení systému do provozu**

#### **POZNÁMKA**

- Otevřete obchod s aplikacemi Huawei (http://appstore.huawei.com), vyhledejte FusionSolar nebo SUN2000 a stáhněte si instalační balíček aplikace. Můžete také naskenovat QR kódy níže a stáhnout si aplikace.
- Pokud je solární invertor připojen k systému řízení inteligentního fotovoltaického systému FusionSolar, doporučuje se aplikace FusionSolar. V oblastech (jako je Spojené království), kde aplikace FusionSolar není k dispozici, nebo kde se používá systém správy třetí strany, lze pro uvedení do provozu použít pouze aplikaci SUN2000.

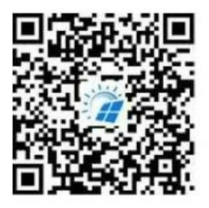

Aplikace FusionSolar Aplikace SUN2000

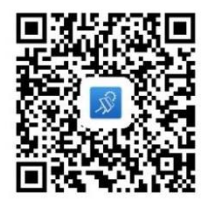

#### **UPOZORNĚNÍ**

- Snímky obrazovky jsou pouze orientační. Skutečné obrazovky se mohou lišit.
- Počáteční heslo pro připojení k WLAN solárního invertoru získáte ze štítku na boku solárního invertoru.
- Nastavte heslo při prvním přihlášení. Pro zajištění bezpečnosti účtu heslo pravidelně měňte a mějte na paměti nové heslo. Nezměníte-li heslo, může dojít k prozrazení hesla. Heslo ponechané beze změny po dlouhou dobu může být odcizeno nebo prolomeno. Pokud dojde ke ztrátě hesla, k zařízením nebude přístup. V těchto případech nese uživatel odpovědnost za případné ztráty způsobené FVE.
- Nastavte správný kód sítě na základě oblasti použití a scénáře solárního invertoru.

# **Scénář, ve kterém jsou sol. invertory připojeny k systému FusionSolar 7.1 Smart FV Management System**

1. (Volitelně) Zaregistrujte si instalační účet.

#### **POZNÁMKA**

Pokud již máte účet instalačního programu, tento krok přeskočte.

• Vytvořením prvního účtu instalačního programu se vygeneruje doména pojmenovaná po společnosti.

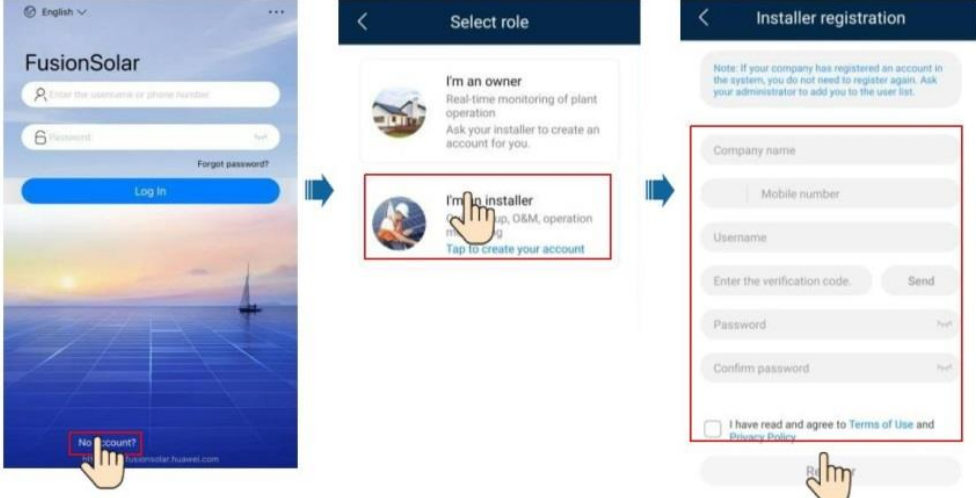

• Chcete-li vytvořit více instalačních účtů pro společnost, přihlaste se do aplikace FusionSolar a klepnutím na Přidat uživatele (**Add User**) vytvořte instalační účty.

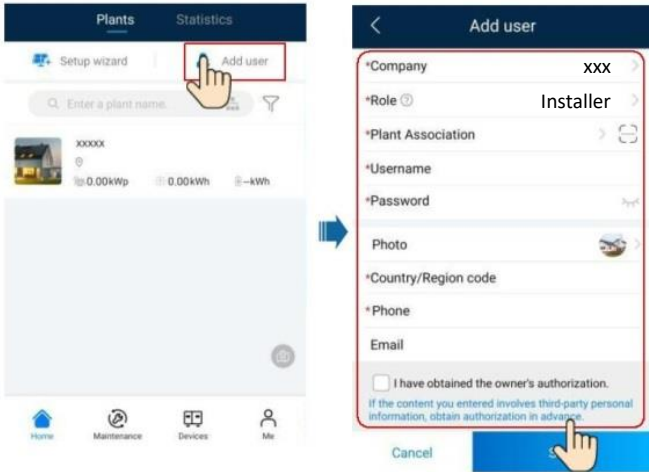

#### 2. Vytvořte FVE a vlastníka FVE.

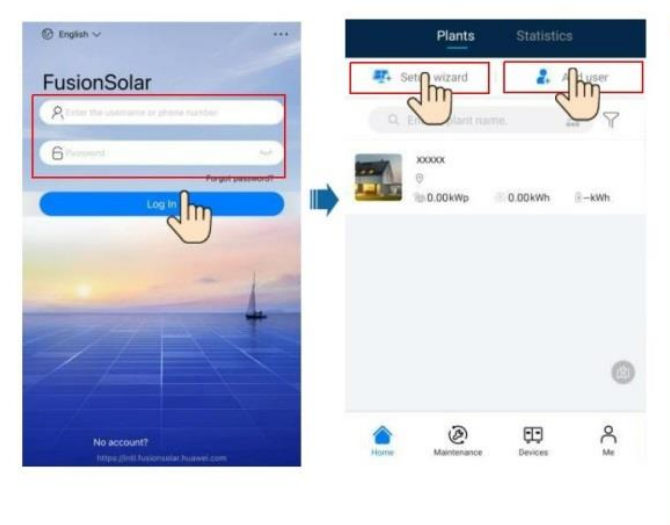

#### POZNÁMKA

•

- V rychlém nastavení pro SUN2000- (29.9KTL/36KTL/40KTL)- M3, kód sítě je standardně N/A (automatické spuštění není podporováno). Nastavte kód sítě podle oblasti, kde se FV systém nachází.
- Podrobnosti nalezne- • te ve *Stručném průvodci aplikace FusionSolar*. Stručného průvodce si můžete stáhnout

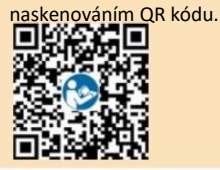

# **Scénář, ve kterém jsou solární invertory připojeny k jiným 7.2 systémům řízení**

- 1. Otevřete aplikaci SUN2000, naskenujte QR kód solárního invertoru nebo se ručně připojte k WLAN hotspotu, abyste získali přístup k obrazovce uvedení zařízení do provozu.
- 2. Vyberte **instalační program** a zadejte přihlašovací heslo.
- 3. Klepnutím na Přihlásit se (**Log in**) se dostanete na obrazovku rychlého nastavení nebo domovskou obrazovku solárního invertoru.

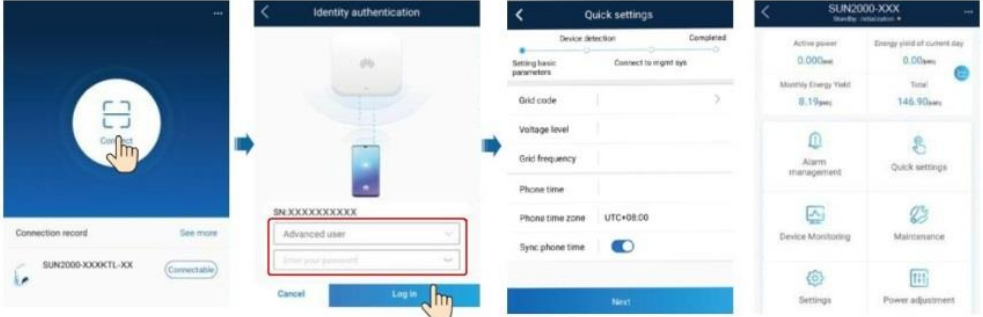

#### POZNÁMKA

Podrobnosti naleznete ve *Stručném průvodci aplikace FusionSolar*.

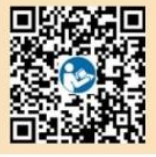

# **7.3 Invertor připojený k optimalizátorům**

Podrobnosti o tom, jak přidat optimalizátory a fyzické rozvržení optimalizátorů, najdete v *Rychlém průvodci SUN2000-450W-P Smart FV Optimizer* a *Rychlém průvodci aplikace FusionSolar*. Pro získání dokumentů můžete naskenovat QR kódy.

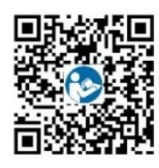

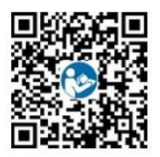

SUN2000-450W-P Aplikace FusionSolar

# **8 Často kladené dotazy: Jak vyresetuji heslo?**

- 1 . Zkontrolujte, zda jsou napájecí zdroje AC a DC k solárnímu invertoru připojeny současně a zda indikátory  $\equiv$   $\left[ \begin{array}{cc} a & \end{array} \right]$  svítí zeleně nebo pomalu blikají déle než 3 minuty.
- 2 . Vypněte AC vypínač, nastavte DC vypínač na spodní straně solárního invertoru do polohy OFF a počkejte, dokud nezhasnou všechny indikátory na panelu solárního invertoru.
- 3 . Dokončete následující operace do 3 minut:
	- a. Zapněte síť. vyp., počkejte, až indikátor nezačne blikat.
	- b. Vypněte AC vypínač a počkejte, dokud nezhasnou všechny indikátory na panelu solárního invertoru.
	- c. Zapněte AC vypínač a počkejte, dokud všechny LED indikátory na panelu invertoru nezačnou blikat, a po cca 30s zhasnou.
- 4. Počkejte, až tři indikátory na panelu invertoru rychle zablikají zeleně a poté rychle červeně, což znamená, že heslo bylo obnoveno.
- . Resetujte heslo do 10 minut. (Pokud do 10 minut neprovedete žádnou operaci, všechny parametry 5 solárního invertoru zůstanou stejné jako před resetem.)
	- a. Počkejte až **J** $\sim$  indikátor bliká.
	- b. Chcete-li se připojit k aplikaci, získejte počáteční název hotspotu WLAN (SSID) a počáteční heslo (PSW) ze štítku na boku solárního invertoru.
	- c. Na přihlašovací stránce nastavte nové přihlašovací heslo a přihlaste se do aplikace.
- 6. Nastavte parametry routeru a systému správy pro implementaci vzdálené správy.

#### **UPOZORNĚNÍ**

Doporučujeme vám resetovat heslo ráno nebo večer, když je sluneční záření nízké.

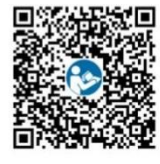

Rychlý průvodce Manuál Instalační video

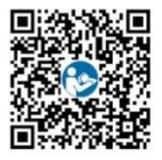

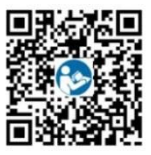

**Huawei Technologies Co., Ltd. Průmyslová základna Huawei, Bantian, Longgang, Shenzhen 518129 Čínská lidová republika solar.huawei.com**